# **Microsoft Project installation**

#### **To download Microsoft Project, use the below link.**

#### <https://azureforeducation.microsoft.com/devtools>

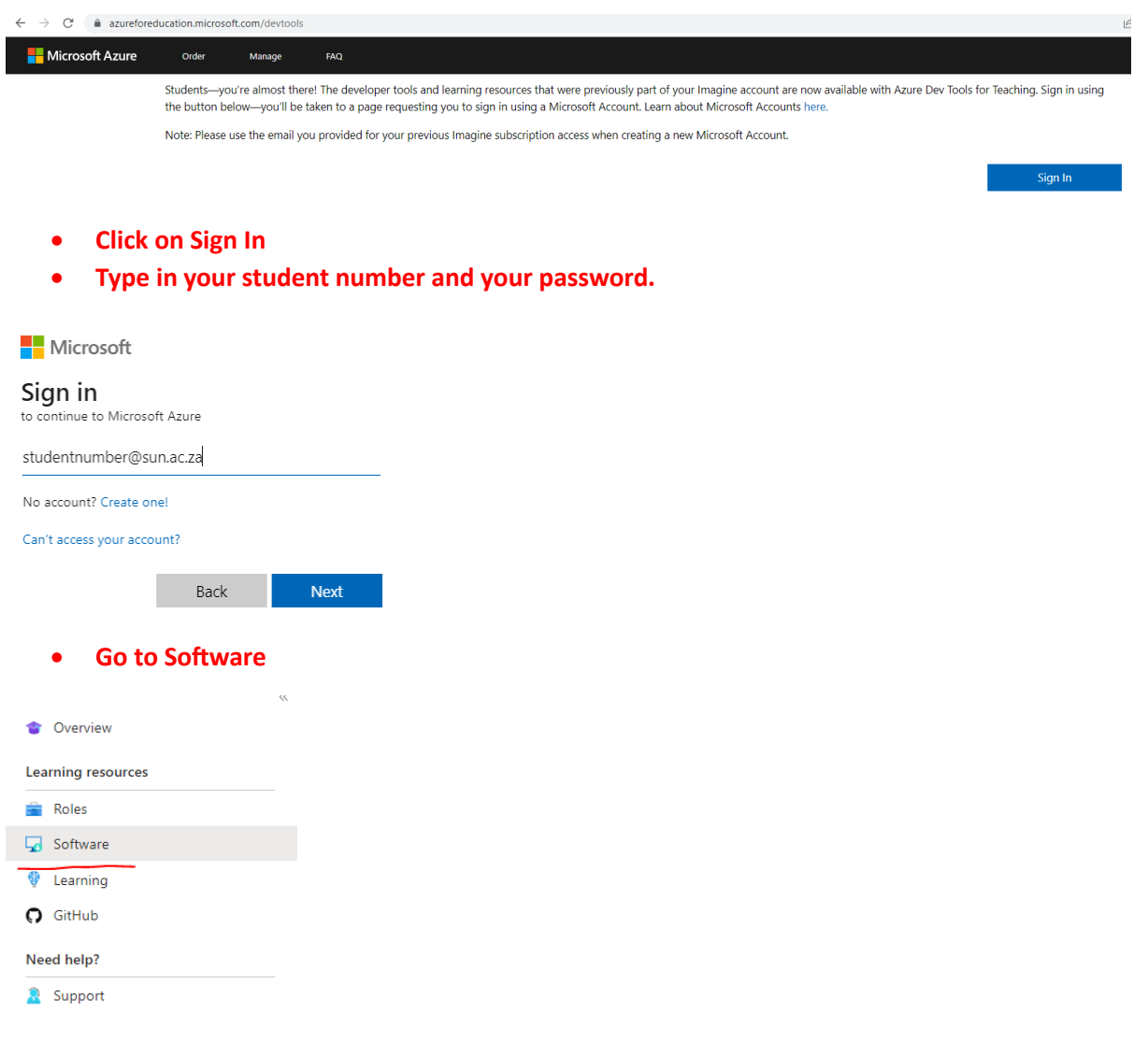

• **Search** "Project" for Microsoft Project you should see the below.

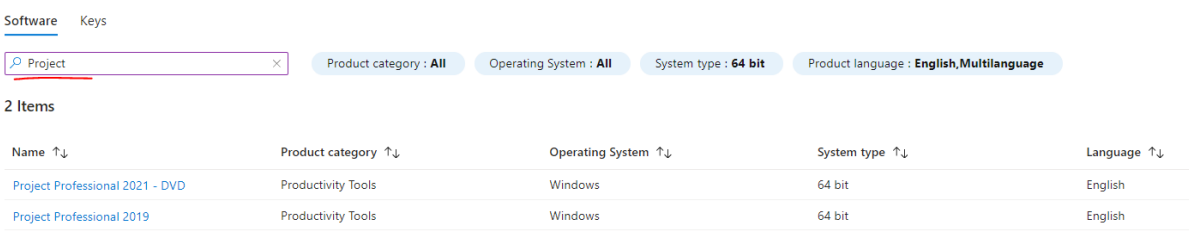

## • Choose the "Project Professional 2021 DVD"

2 Items

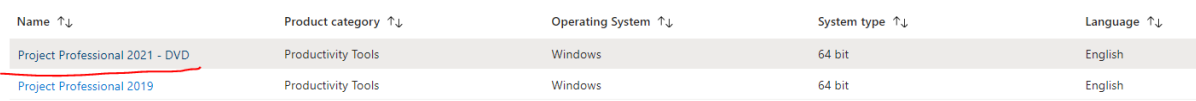

• **Click on Download, to download the software to your computer.**

 $\times$ 

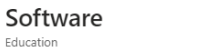

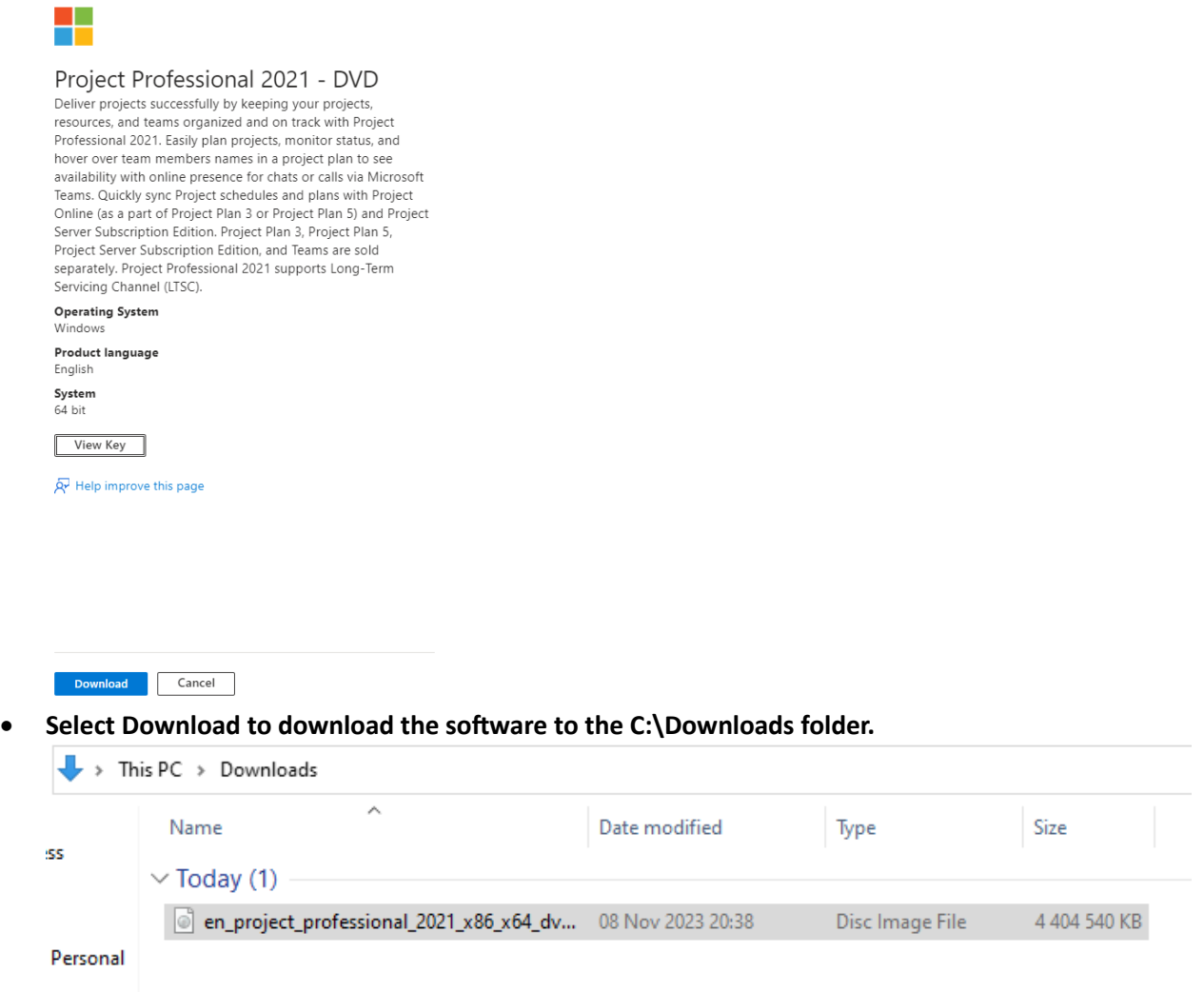

• **Click on view the key (copy (CTRL + C ) the Product Key - you will need this later).**

 $\times$ 

Software Education

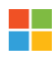

## Project Professional 2021 - DVD

Deliver projects successfully by keeping your projects, resources, and teams organized and on track with Projects,<br>Professional 2021. Easily plan projects, monitor status, and hover over team members names in a project plan to see availability with online presence for chats or calls via Microsoft<br>Teams. Quickly sync Project schedules and plans with Project Online (as a part of Project Plan 3 or Project Plan 5) and Project Server Subscription Edition. Project Plan 3, Project Plan 5,<br>Project Server Subscription Edition, and Teams are sold select Server Subscription Edition, and Teams are sold<br>separately. Project Professional 2021 supports Long-Term<br>Servicing Channel (LTSC).

**Operating System**<br>Windows

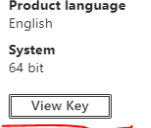

• When the download is complete, **right-click and mount** the iso file.

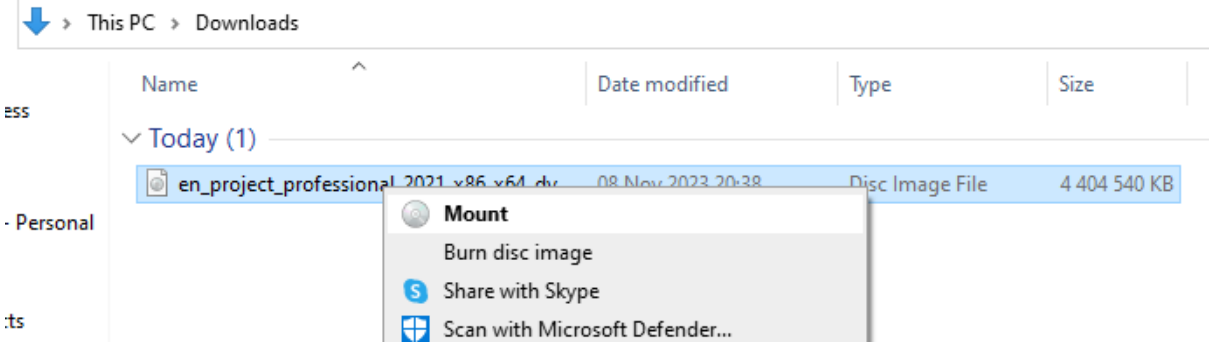

## • Right-click Setup **and run as administrator**.

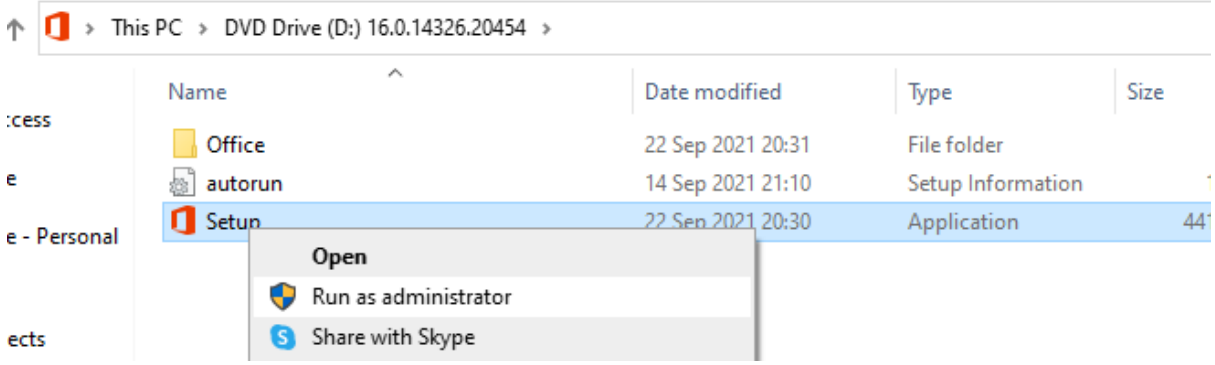

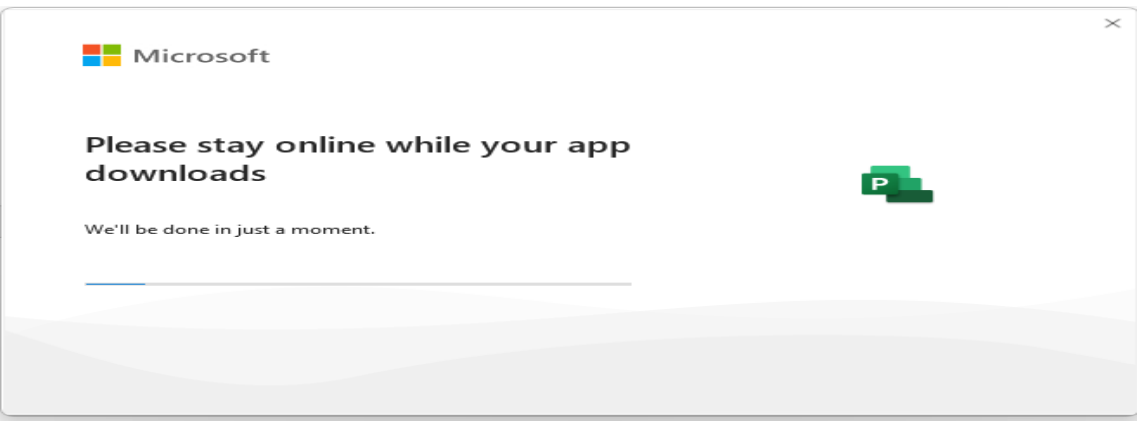

• **To open the Microsoft Project software click on the Windows button** and search for **Project**

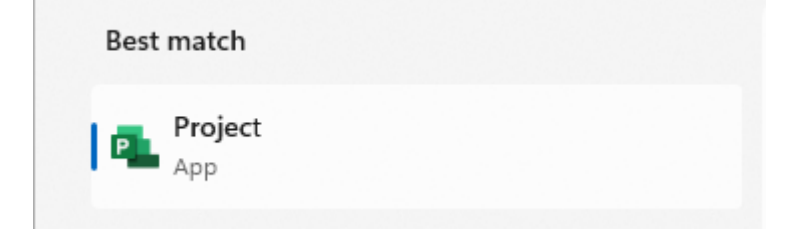

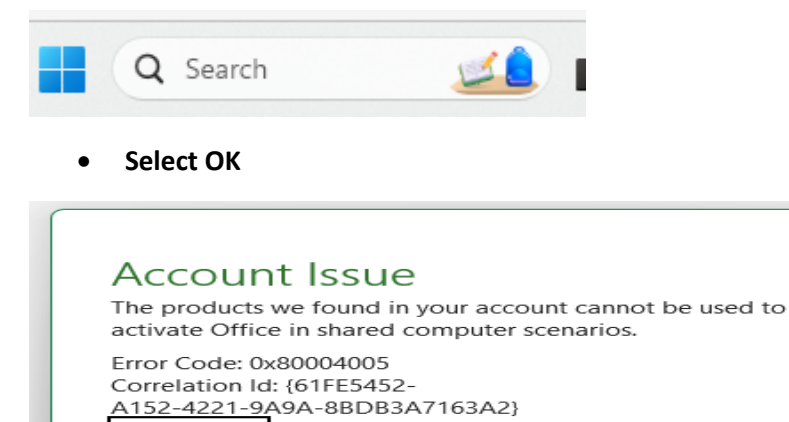

• **Click on I have a product key**

**Get Help Online** 

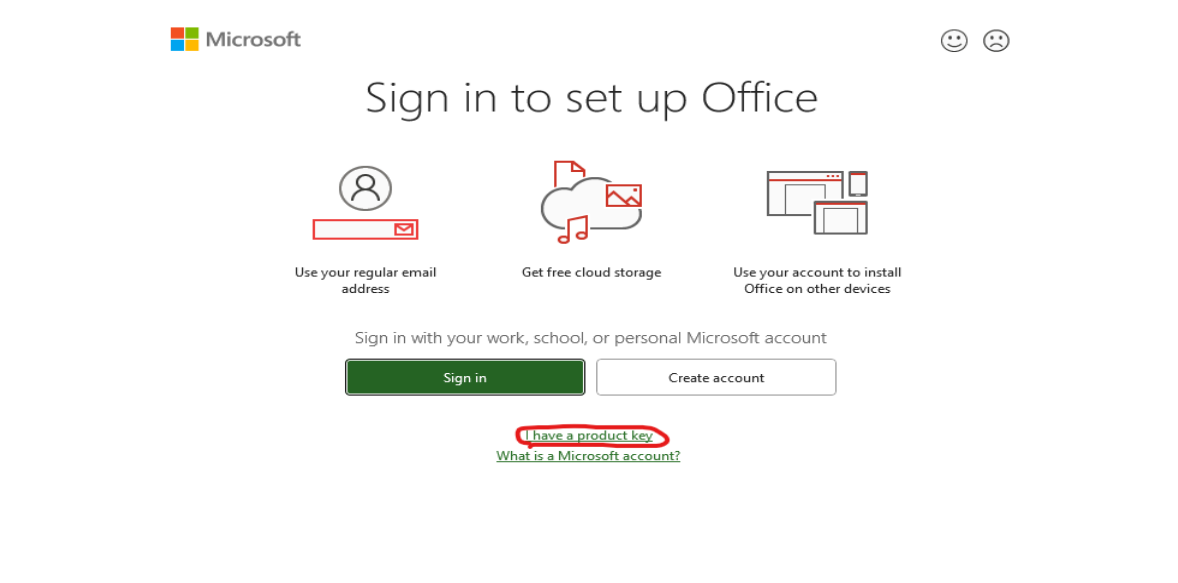

**OK** 

 $\times$ 

 $\times$ 

- and **Enter the key** that you viewed when downloading the Microsoft Project page in the early step where you view the key
- CTRL + V (Paste the key)

Project Professional 2021 - DVD Deliver projects successfully by keeping your projects,

resources, and teams organized and on track with Project Professional 2021. Easily plan projects, monitor status, and hover over team members names in a project plan to see availability with online presence for chats or calls via Microsoft<br>Teams. Quickly sync Project schedules and plans with Project Online (as a part of Project Plan 3 or Project Plan 5) and Project Server Subscription Edition. Project Plan 3, Project Plan 5, Project Server Subscription Edition, and Teams are sold<br>separately. Project Professional 2021 supports Long-Term Servicing Channel (LTSC). **Operating System**<br>Windows Product language

English System 64 bit

View Key

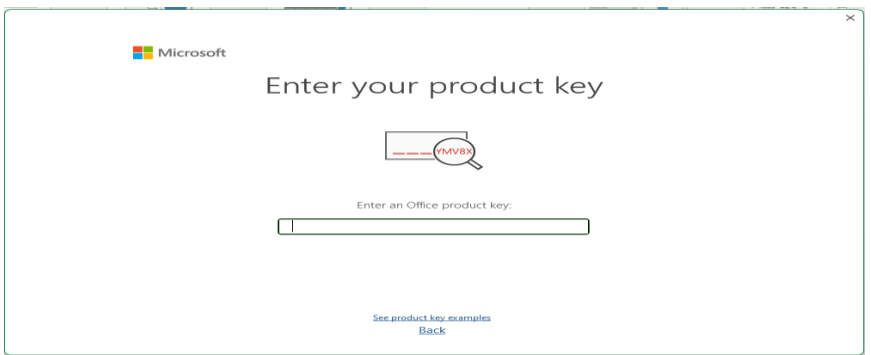

The software is ready to be used.